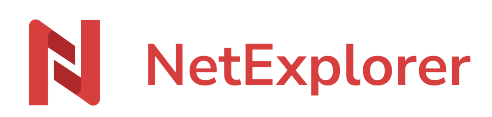

[Knowledgebase](https://support.netexplorer.fr/en-US/kb) > [Mobile app](https://support.netexplorer.fr/en-US/kb/application-mobile) > [Good practices](https://support.netexplorer.fr/en-US/kb/bonnes-pratiques-5) > [Create and add files from mobile application](https://support.netexplorer.fr/en-US/kb/articles/cr-er-ou-d-poser-des-fichiers-depuis-votre-application-mobile-android-ios) [\(Android/iOs\)](https://support.netexplorer.fr/en-US/kb/articles/cr-er-ou-d-poser-des-fichiers-depuis-votre-application-mobile-android-ios)

Create and add files from mobile application (Android/iOs) Guilhem VERGON - 2023-12-27 - [Good practices](https://support.netexplorer.fr/en-US/kb/bonnes-pratiques-5)

## Create and add files from mobile application (Android/iOs)

## Create folders or files

Easily add folders or files with button

 $\pmb{\times}$ 

Menu offers to choose what you want to add, folder, files, and you can specify between 3 of the most common types of Office files or a text document.

## Add elements

Add elements from button  $\Box$  but this time, select "upload files".

 $\pmb{\times}$ 

System will then offer to choose a source (files, pictures, camera) as shown below on Android

 $\pmb{\times}$ 

Once source and files have been selected, file or files will be transferred to current folder, as you can add more than one file at time.

 $\pmb{\times}$ 

File added!

 $\pmb{\times}$